# **Sicherheitseinstellungen für Tablets**

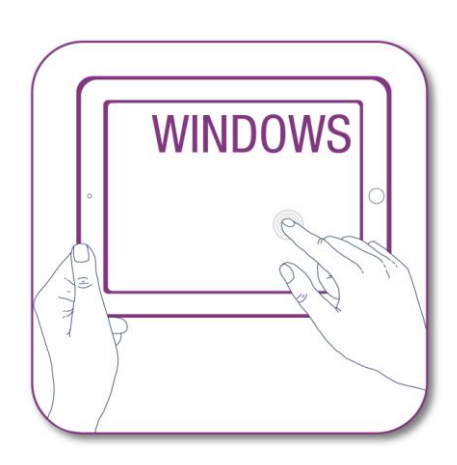

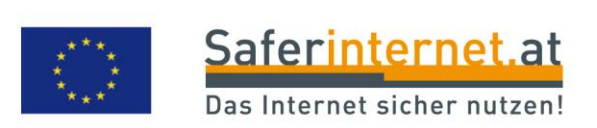

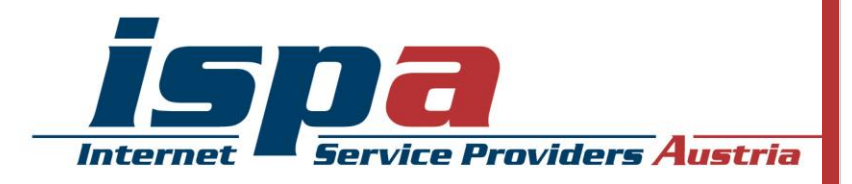

# **Inhaltsverzeichnis**

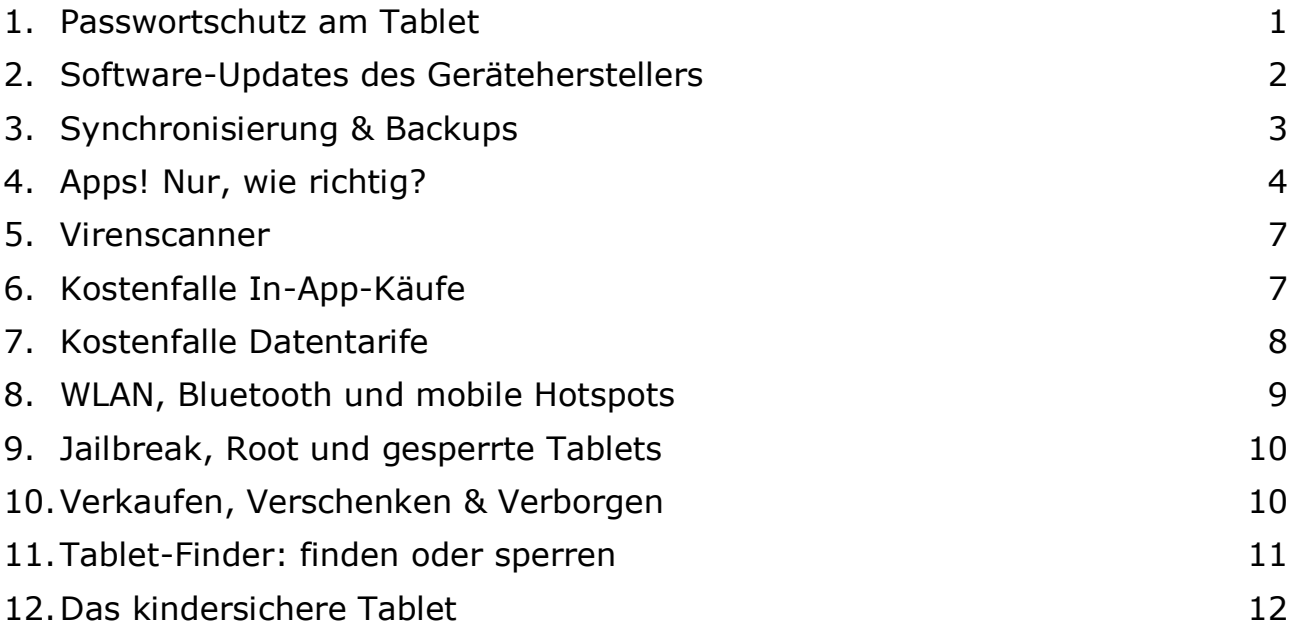

#### Impressum:

ISPA – Internet Service Providers Austria, Währingerstraße 3/18, 1090 Wien Dachverband der österreichischen Internetwirtschaft Inhaltliche Verantwortung: Daniela Drobna Endgerät: Windows Surface Pro BS: Windows 8.1 Windows, Windows Surface Pro, Nokia Lumia und SkyDrive sind eingetragene Marken von Microsoft Corp.

Gefördert durch die Europäische Union – Safer Internet Projekt

Alle Angaben erfolgen ohne Gewähr. Eine Haftung der Autorinnen und Autoren, durch die ISPA oder das Projekt Saferinternet.at ist ausgeschlossen.

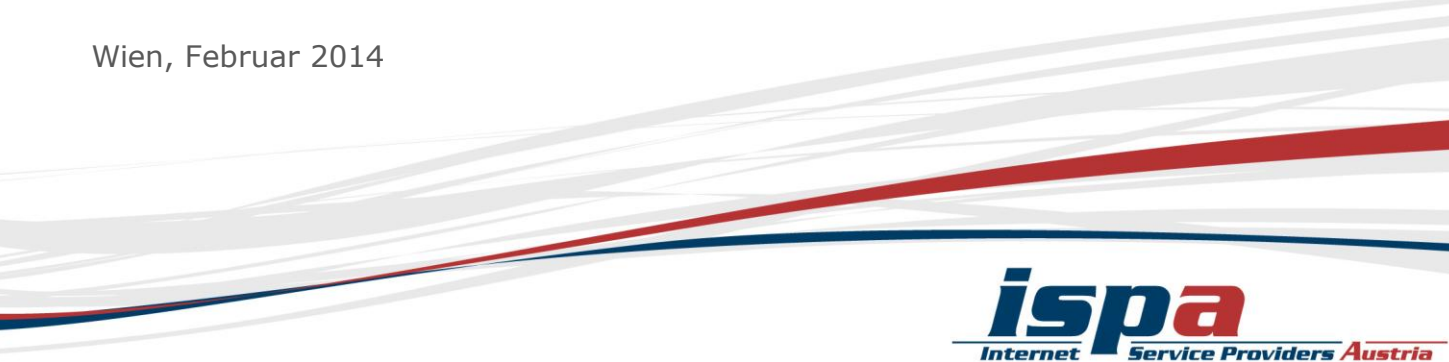

**56% aller Internetnutzerinnen und -nutzer surfen über mobile Geräte im Internet (Tablet, Tablet etc.), davon besitzen bereits 17% ein Tablet (Quelle: Ipsos MediaCT, Studie Austria Connected Device Usage 1/13).** 

**Die Multimediafähigkeit, das handliche Format und der schnelle Zugriff aufs Internet sind die Hauptgründe für die steigende Verwendung und den Kauf von Tablets. Wie das Smartphone, ist auch das Tablet ein hoch personalisiertes Gerät mit sensiblen und persönlichen Daten. Umso mehr gilt es ein paar Sicherheitseinstellungen vorzunehmen, die sich speziell im Falle eines Verlustes oder Diebstahls als hilfreich erweisen können.**

## **1. Passwortschutz am Tablet**

Wie auch beim Smartphone, gibt es die Möglichkeit das Tablet mittels Passwort zu schützen. Die meisten Geräte bieten hier zwei Sicherheitsfunktionen an: einmal die PIN-Abfrage beim Einschalten des Gerätes (SIM-Kartensperre oder PIN-Eingabe) und als zusätzliche Option die Passwortabfrage bei der Aufhebung des Ruhezustandes (Bildschirmsperre). Ersteres ist eine Standardeinstellung und sollte keinesfalls aus Bequemlichkeit abgeschalten werden. Es ist aber auch ratsam, ebenfalls eine Bildschirmsperre zu verwenden – es erscheint zwar zeitaufwendig jedes Mal aufs Neue den Code einzugeben, trägt aber beachtlich zum Schutz Ihres Tablets bzw. Ihrer Daten bei.

Bei Windows-Tablets können neben dem Administratorkonto verschiedene weitere Benutzerkonten erstellt werden. Um ihr Gerät zu verwenden, müssen Sie sich anmelden. Jedes dieser Konten wird durch ein selbstgewähltes Passwort geschützt. Es gibt zwei Möglichkeiten um Ihr Tablet bzw. Ihr Benutzerkonto zu schützen:

- Abmelden
- Sperren

Beim Abmelden werden alle laufenden Apps geschlossen und das Tablet kann nicht mehr verwendet werden. Beim Sperren werden die Apps nicht geschlossen und andere Personen können sich separat mit ihrem eigenen Konto anmelden.

Beim Einschalten des Tablets bzw. zur Anmeldung bei Ihrem Benutzerkonto haben Sie mehrere Möglichkeiten zum Passwortschutz:

- Kennwort
- Bildcode
- PIN-Eingabe

Bei einem Bildcode wählen Sie ein Foto oder ein Bild aus und kombinieren dieses mit selbst gewählten Gesten die über das Bild gemalt werden (Kreise, Linien, Punkte). Die PIN-Eingabe ist der Klassiker beim Passwortschutz. Je nach Schwierigkeitsgrad der Zahlenkombination bietet sie mittlere bis hohe Sicherheit. Die Passworteingabe

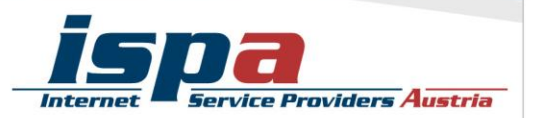

weist die höchste Sicherheitsstufe auf, besonders wenn Sie sich für eine Zahlen-, Buchstaben- und Sonderzeichenkombination entscheiden.

Weiters können Sie beim Windows-Tablet auch festlegen, wann die Kennwort-Eingabe notwendig ist. Sie können zum Beispiel einen bestimmten Zeitintervall festlegen oder die Kennwort-Eingabe auf ,immer erforderlich' stellen.

#### Bildschirmsperre bei Windows-Tablets:

PC Einstellungen ändern – Konten - Anmeldeoptionen

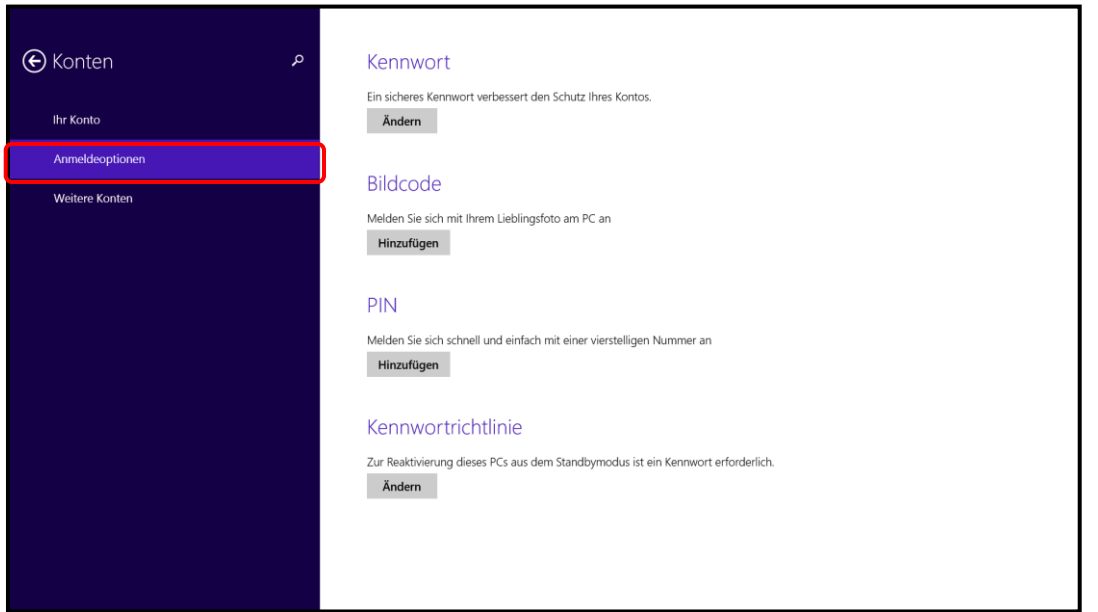

## **2. Software-Updates des Geräteherstellers**

Führen Sie regelmäßig die vom Hersteller empfohlenen Software-Updates für Ihr Tablet durch. Software-Updates enthalten kleine Systemverbesserungen: sie reparieren Fehler oder schließen eventuelle Sicherheitslücken. Die Hersteller haben, sobald sie Kenntnis über ein (Sicherheits-)Problem bei einem ihrer Produkte erlangen, großes Interesse umgehend zu reagieren und versuchen schnell eine Lösung des Problems zu erarbeiten.

Sie können natürlich vorsehen, dass Ihr Tablet bei vorhandener Internetverbindung automatisch auf Software-Aktualisierungen überprüft und Sie gegebenenfalls darauf aufmerksam macht.

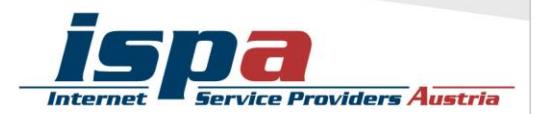

#### Software-Updates bei Windows-Tablets:

PC Einstellungen ändern – Update/Wiederherstellung – Windows-Update

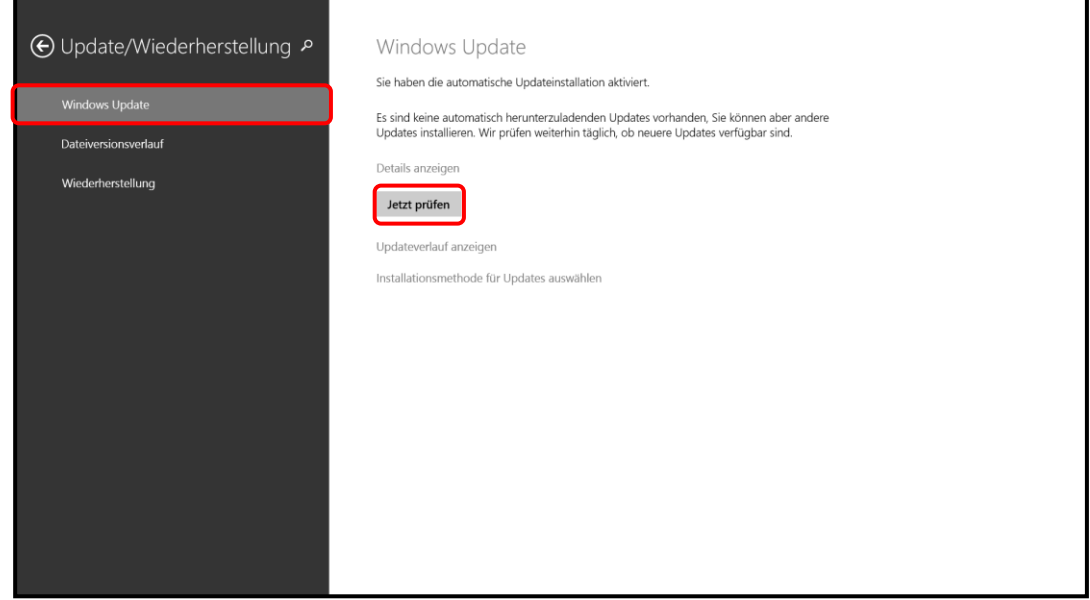

# **3. Synchronisierung & Backups**

Genau wie bei einem PC ist es auch bei einem Tablet notwendig, regelmäßig Sicherungskopien (Backups) durchzuführen. Im Falle eines Daten- oder Tabletverlusts können Sie so auf Ihr Backup zugreifen und haben zumindest den letzten Stand Ihrer gesicherten Daten verfügbar.

Windows bietet mit der Funktion "Sicherung" die Möglichkeit sich vor Datenverlust zu schützen, indem bestimmte Daten in der Cloud "SkyDrive" gespeichert werden. Sie können von überall auf Ihre Daten zugreifen und benötigen lediglich ein Microsoft-Konto; Wenn Sie Microsoft-Dienste bereits verwendet haben – beispielsweise Hotmail, Skype, Xbox oder Outlook.com – haben Sie bereits ein Konto. Zusätzlich können Sie mit der SkyDrive-App Ihre Daten automatisch auf Ihren Geräten synchronisieren lassen.

Ihre Daten werden aber nicht auf dem Endgerät gesichert, sondern in einem externen Cloud-Service. Das birgt gewisse Sicherheitsrisiken – Frage nach Datenschutz, integrität und -sicherheit – die Sie bedenken sollten.

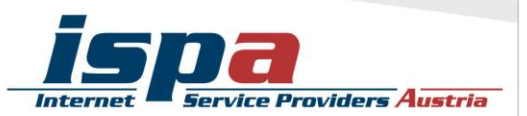

## Datensicherung auf SkyDrive bei Windows:

PC Einstellungen ändern – SkyDrive

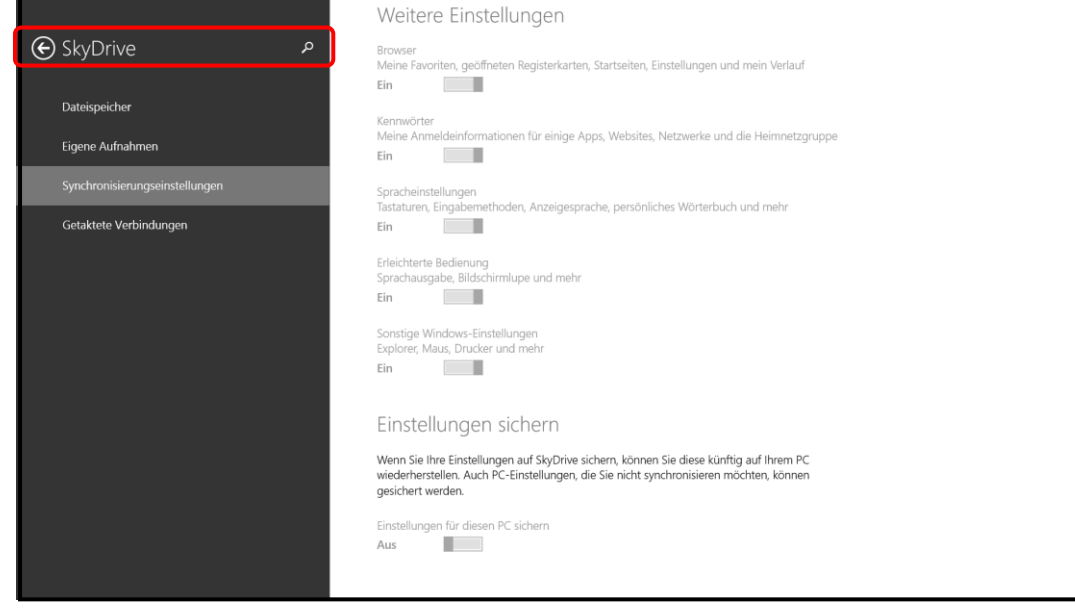

# **4. Apps! Nur, wie richtig?**

Ein Tablet ohne Apps ist wie Winter ohne Schnee – einfach nicht das Wahre. Jedoch können die kleinen Anwendungen auch hier genutzt werden um in Ihr Tablet und somit an Ihre Daten zu gelangen: diese schädlichen Apps heißen "Malware". Wenn Sie beim Kauf und Download von Apps ein paar wenige Punkte beachten, können Sie ganz leicht dieses Sicherheitsrisiko minimieren.

#### Beziehen Sie Apps nur aus den offiziellen App-Stores!

Natürlich kann es auch hier keine endgültige Garantie geben, aber die offiziellen Stores von Apple (App Store: [http://itunes.apple.com\)](http://itunes.apple.com/), von Android (Google Playstore: [http://play.google.com\)](http://play.google.com/) und Windows (Windows Phone Store: [http://.windowsphone.com/store\)](http://.windowsphone.com/store) sind definitiv vertrauenswürdiger als andere.

Um den Windows Store verwenden zu können, benötigen Sie ein Microsoft-Konto. Sie den App-Kauf durch eine verpflichtende Kennwort-Eingabe einschränken. Somit muss vor jedem Download oder Kauf der selbstgewählte PIN-Code eingeben werden, unbeabsichtigte Käufe können so leicht verhindert werden.

Zusätzlich muss ein Microsoft-Konto mit einer Standard-Zahlungsmethode eingerichtet werden für den Erwerb von kostenpflichtigen Apps.

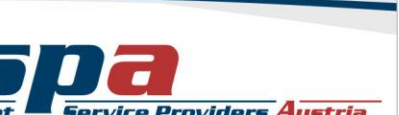

#### App-Kauf durch Kennwort einschränken:

Windows Store – Ihr Konto

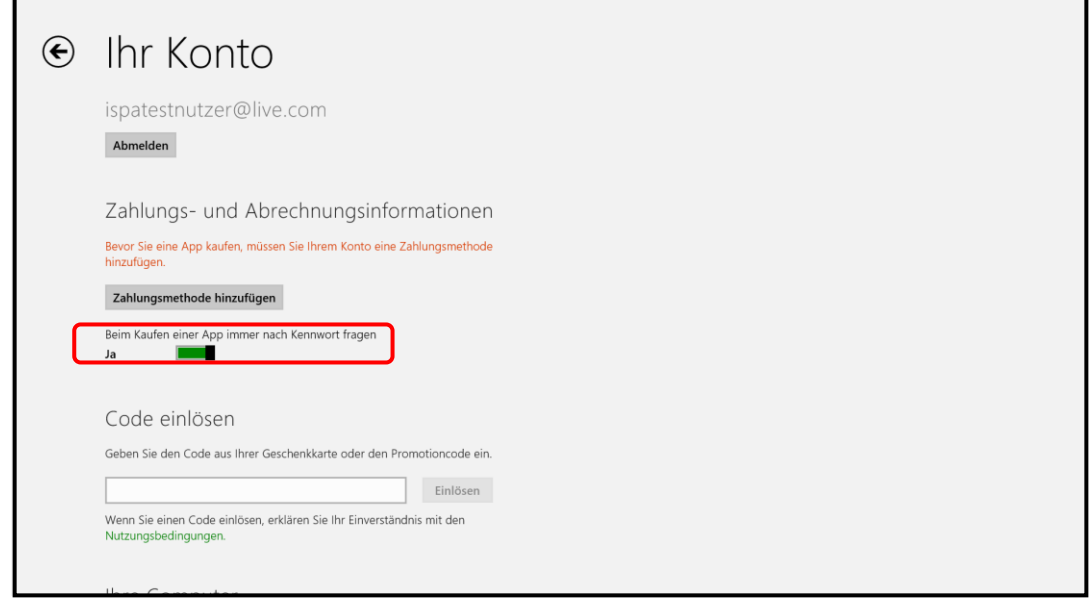

#### App-Konto mit Zahlungsmethode anlegen:

Windows Store – Ihr Konto

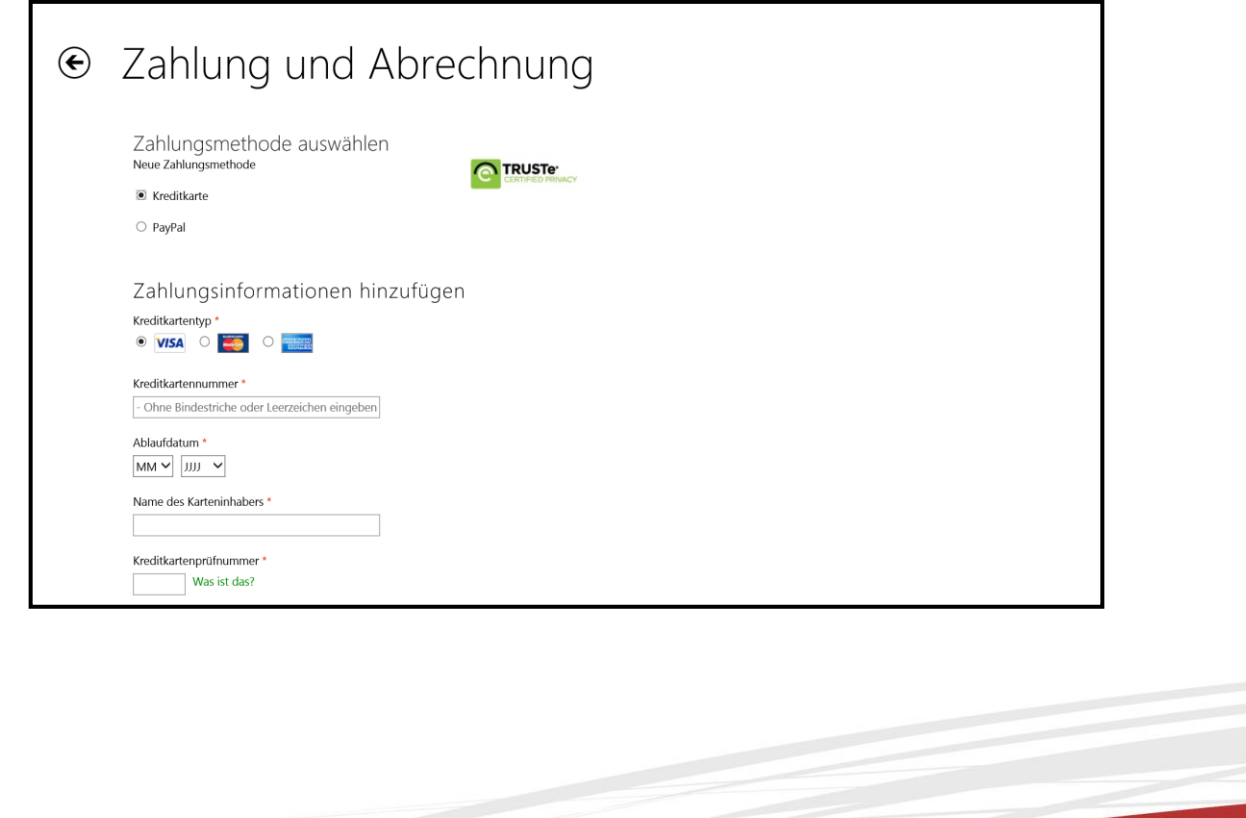

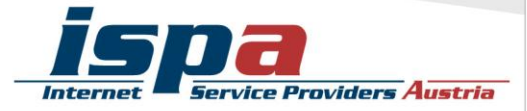

#### Testen Sie Ihre Apps zuerst!

Ein weiterer Vorteil des Kaufes über die offiziellen Stores ist, dass Sie in den meisten Fällen ein Rückgaberecht haben. Beim Windows Phone Store haben Sie leider nicht die Möglichkeit der App-Rückgabe, können aber die meisten Anwendungen für einen begrenzten Zeitraum kostenlos testen. Die Probezeit und die Einschränkungen aller Funktionen können je nach App-Entwickler unterschiedlich ausfallen. Erst nach Ablauf dieser Testphase können Sie sich für den Kauf der Anwendung entscheiden.

#### Stimmen Sie nicht allen App-Zugriffsberechtigungen zu!

Vor der endgültigen Installation einer App müssen Sie deren Zugriffsberechtigungen zustimmen. Seien Sie hier vorsichtig und stimmen Sie Berechtigungen nur dann zu, wenn diese notwendig erscheinen. Bösartige Apps machen sich hier die Unachtsamkeit der Userinnen und User zu Nutze und fordern Berechtigungen, die einerseits nicht notwendig sind und andererseits Ihr Tablet und Ihre Daten angreifbar machen. Handelt es sich zum Beispiel um eine Game-App, braucht diese keinen Zugriff auf Ihr Telefonbuch.

Wählen Sie ganz bewusst aus, welche Daten Sie welcher App zur Verfügung stellen wollen. Beispielsweise können Sie vorsehen, dass GPS-Daten Programmen wie einem Navigationssystem oder Routenplaner vorbehalten bleiben. Warum sollten Sie einer App Zugriff zu Daten gestatten, wofür staatliche Einrichtungen in der Regel eine richterliche Anordnung brauchen?

#### Deaktivierung der GPS-Ortung bei Windows:

PC Einstellungen ändern – Datenschutz - Position

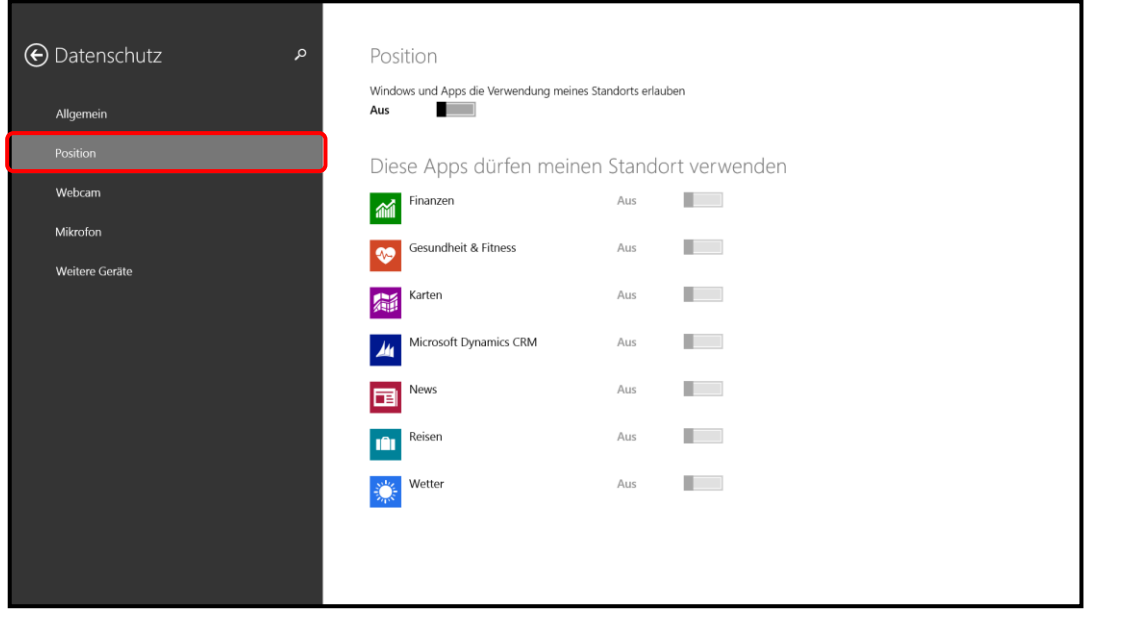

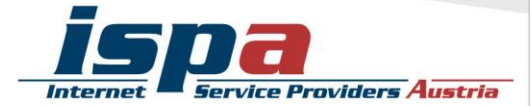

## **5. Virenscanner**

Wenn Sie Ihr Tablet intensiv nutzen, viele Apps runterladen oder auch Handy-Banking bzw. Handy-Bezahlung verwenden, sollten Sie eventuell die Anschaffung einer Sicherheits-App andenken. Virenschutzprogramme durchsuchen das Tablet nach Infektionen aller Art (Viren, Würmer und Trojaner) und blockieren bzw. beseitigen diese wenn möglich. Wenn Sie die Sicherheit Ihrer Daten erhöhen möchten, sollten Sie sich auf jeden Fall eine Virenscanner-App zulegen. Speziell beim Kauf eines Virenscanners empfiehlt es sich natürlich, besonders aufmerksam und auf Ihre persönlichen Bedürfnisse abgestimmt auszuwählen!

## **6. Kostenfalle In-App-Käufe**

Bei manchen Apps (z.B. Spielen) besteht die Möglichkeit, in den Anwendungen Guthaben oder Punkte zu kaufen, ohne den klassischen Bestellvorgang zu durchlaufen (so genannte "In-App-Käufe"). Damit steigt die Gefahr unbeabsichtigt Geld auszugeben. In-App-Käufe können so zur unvorhergesehenen Kostenfalle werden: Besonders Kindern und Jugendlichen ist es oft nicht bewusst, dass sie auf ein kostenpflichtiges Angebot klicken, wenn sie zum Beispiel zusätzliches Spielguthaben erwerben, um in einem Spiel schneller voranzukommen.

Bei Windows-Tablets können Sie den App-Kauf durch ein Passwort sperren. Somit muss vor jedem Download oder Kauf der selbstgewählte PIN-Code eingeben werden, unbeabsichtigte Käufe können so leicht verhindert werden. Solange Sie kein Microsoft-Konto mit Zahlungsmethode angelegt haben können Sie auch keine Apps kaufen.

## Sperre der In-App-Käufe bei Android:

Google Playstore – Einstellungen – Passwort

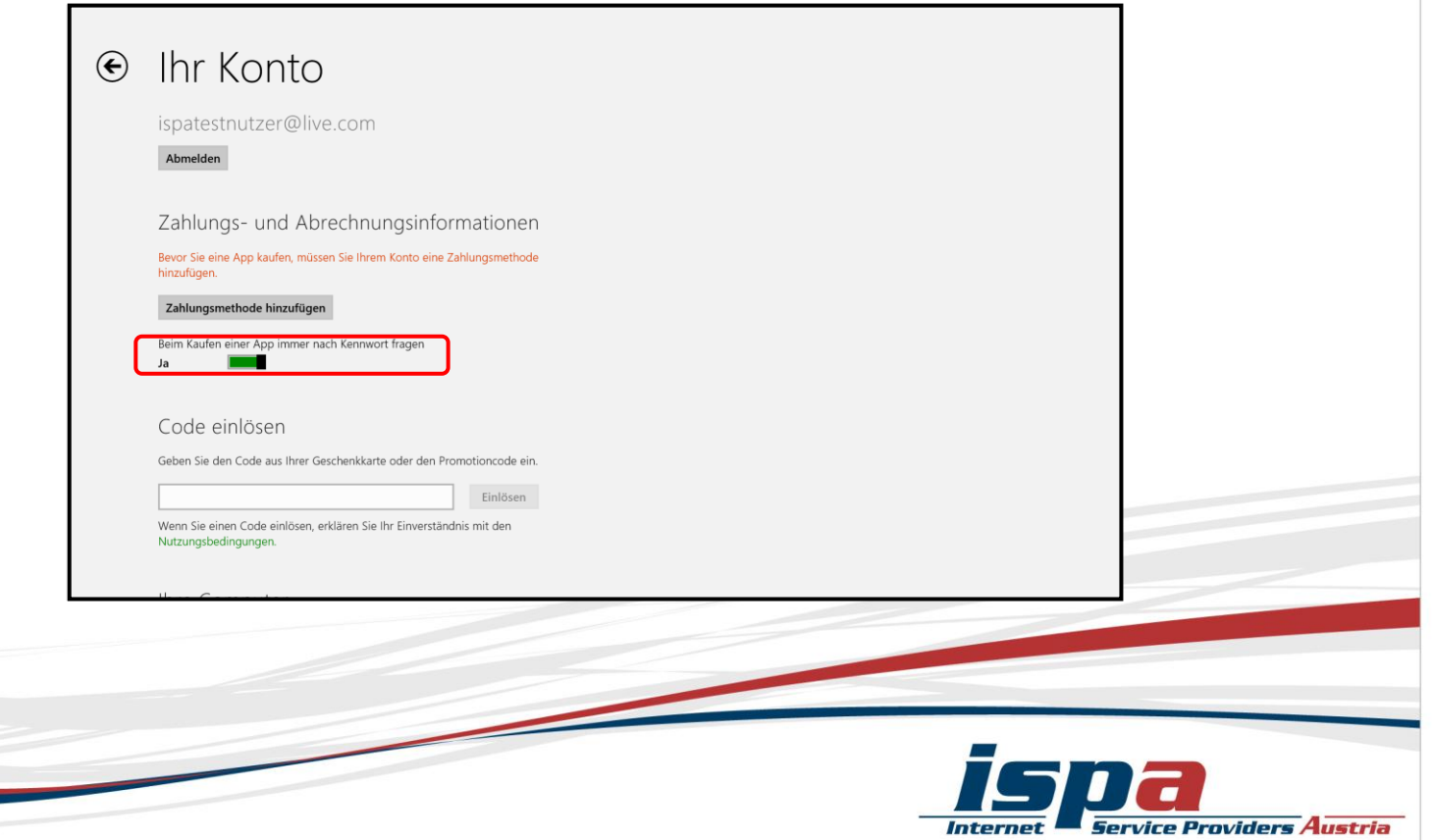

# **7. Kostenfalle Datentarife**

Nicht alle nutzen Tablets mit einer SIM-Karte eines Mobilfunkanbieters, es besteht auch die Möglichkeit Tablets ohne SIM-Karte zu verwenden. Verwenden Sie aber eine SIM-Karte und haben einen entsprechenden Mobilfunkvertrag, sollten Sie Ihr Internetvolumen im Auge behalten. Viele Tablet-Nutzerinnen und -Nutzer haben Verträge mit einem limitierten Internet-Paket, pro Monat können sie somit nur ein bestimmtes Datenvolumen verbrauchen. Wird dieses überschritten, wird es meistens teuer.

Einige Tablets haben bezüglich des Datenverbrauchs Kontroll- und Beschränkungsfunktionen. Hat Ihr Tablet keine solche Funktion und sind Sie sich bei der Einschätzung Ihres Datenverbrauchs unsicher, können Sie für Ihr Tablet eine App zur Kontrolle des Datenvolumens downloaden. Mittlerweile bieten die meisten Mobilfunkanbieter derartige Apps zur Volumen- und Kostenkontrolle auch schon gratis an. Bitte beachten Sie aber bei allen Lösungen, dass diese Programme keine endgültige Genauigkeit haben. Sollten Sie also sehr knapp an Ihrem Datenlimit angelangt sein, verzichten Sie lieber auf den weiteren Verbrauch um so Extrakosten zu vermeiden.

Zur Reduktion des Datenverbrauchs empfiehlt es sich auch Hintergrundsynchronisationen abzuschalten. Um Ihr limitiertes Internet-Paket zu schonen, sollten Sie Updates und Synchronisierungen manuell über verfügbare Wlan-Netzwerke durchführen.

## Festlegung eines Datenvolumens bei Windows-Tablets:

PC Einstellungen ändern – Netzwerk – Verbindungen (entsprechende Verbindung wählen und unter Datennutzung einstellen)

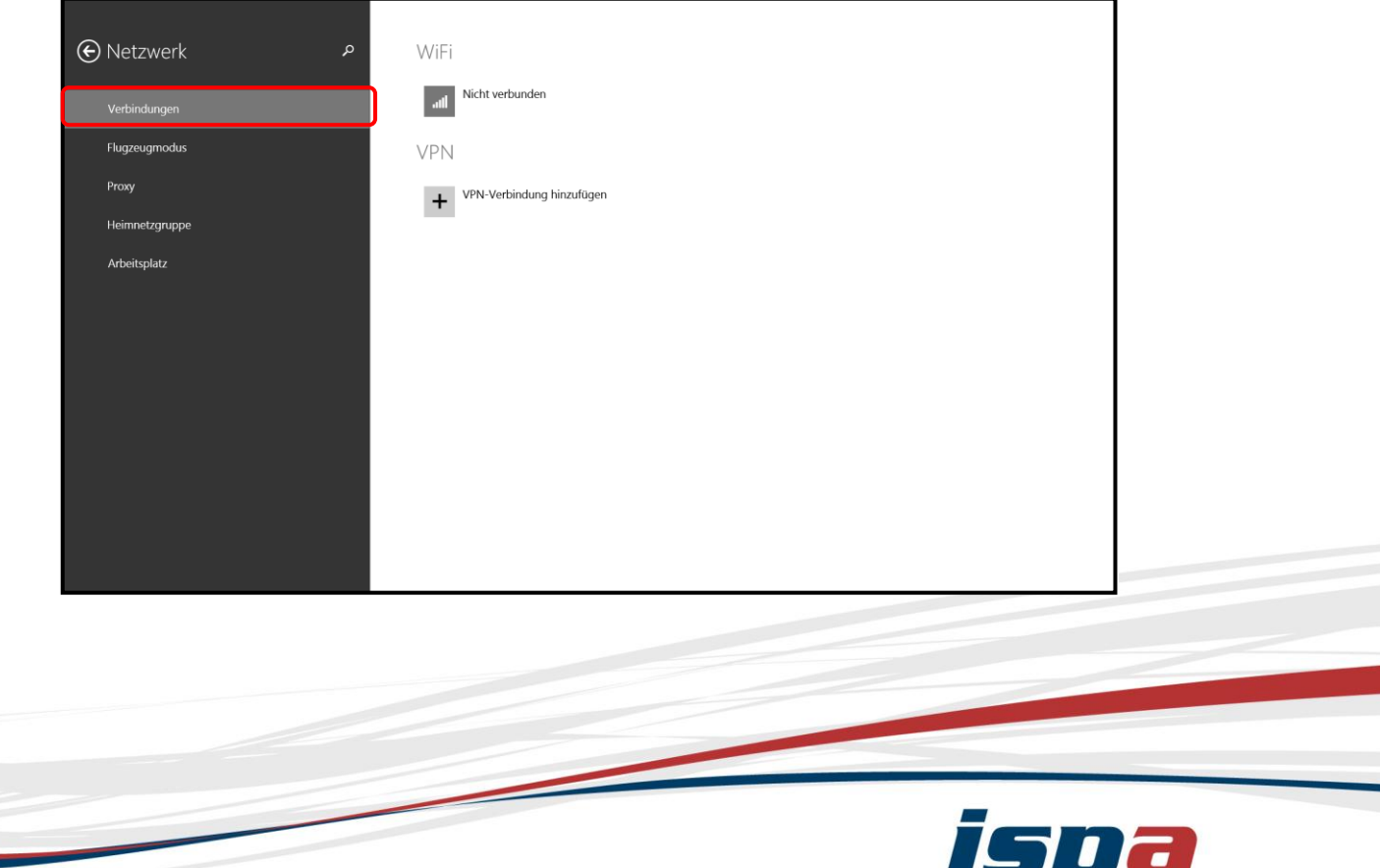

Internet **Service Providers Austria** 

# **8. WLAN, Bluetooth und mobile Hotspots**

"Home is where your wifi connects automatically."

Wenn sich das Tablet selbstständig im Büro oder daheim mit dem WLAN verbindet, ist das zwar praktisch und bequem, aber auf Dauer ein Sicherheitsrisiko. Der Datenaustausch über WLAN oder Bluetooth ist oft nur mangelhaft gesichert und kann relativ leicht ausspioniert werden. Sie sollten die WLAN- und Bluetooth-Funktion nur dann einschalten, wenn Sie auf ein lokales WLAN-Netzwerk zugreifen wollen oder Sie die Bluetooth-Funktion unmittelbar benötigen. Ein angenehmer Nebeneffekt dieser einfachen Sicherheitsvorkehrung ist ein stark reduzierter Akku-Verbrauch.

#### WLAN und Bluetooth bei Windows deaktivieren:

PC-Einstellungen ändern – Netzwerk – Flugzeugmodus

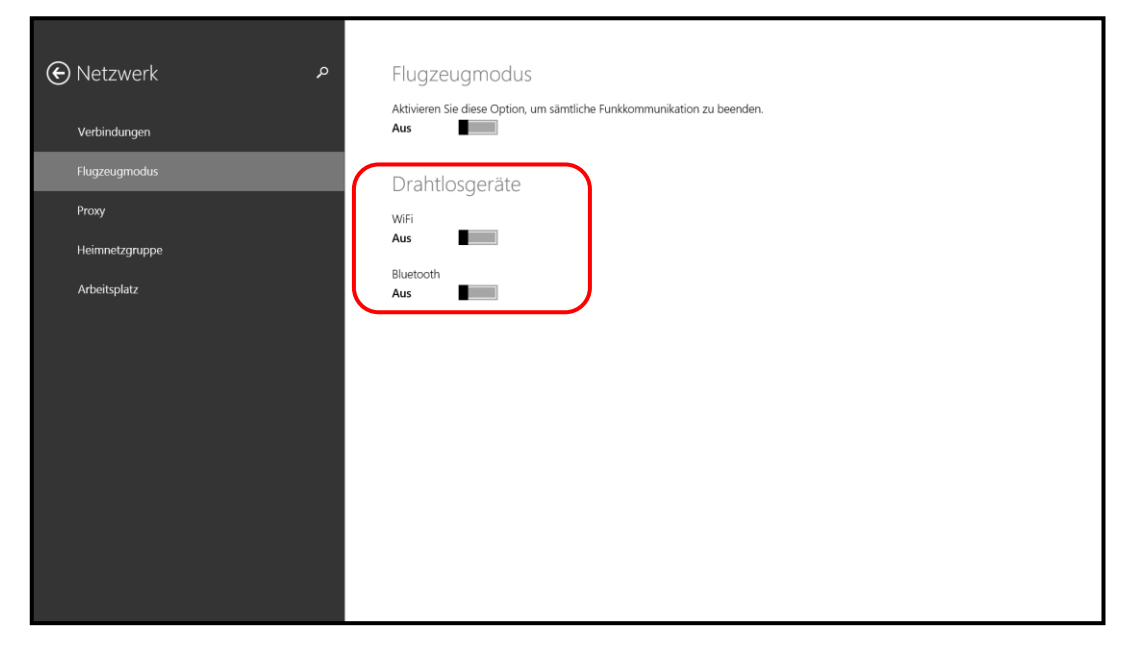

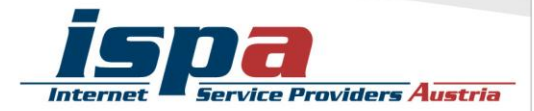

# **9. Jailbreak, Root und gesperrte Tablets**

"Jailbreaking" ist das inoffizielle Entsperren von Software und Hardware, meint in den meisten Fällen aber das Entsperren von Smartphones.

**Achtung:** Durch den Jailbreak kann das Betriebssystem des Tablets beeinträchtigt oder sogar beschädigt werden. Ungeübte Nutzerinnen und Nutzer können auch Opfer von falschen Jailbreak-Programmen oder von Schadsoftware werden. Zudem fällt das Jailbreaking in eine rechtliche Grauzone und kann unter Umständen die Garantie beeinträchtigen!

# **10. Verkaufen, Verschenken & Verborgen**

E-Mails, Urlaubsfotos, Login-Daten für Facebook & Co: auf Ihrem Tablet sind sehr viele persönliche Daten gesammelt. Sollten Sie sich dazu entschließen Ihr Tablet weiterzugeben oder es sogar zu verkaufen, sollten Sie Ihr Gerät unbedingt in den Werkzustand zurücksetzen.

Um die Weitergabe Ihrer persönlichen Daten zu verhindern sollten Sie alle vorhandenen Speicher löschen, also nicht nur den internen Speicher, sondern auch den externen (die Micro-SD-Karte). Hierfür reicht es nicht diese einfach nur zu löschen oder das Tablet auf die Werkseinstellungen zurückzusetzen, da mittels einiger Programme gelöschte Daten wiederhergestellt werden können. Erst spezielle Löschprogramme machen durch mehrfaches Überschreiben des Speichers eine Wiederherstellung der Daten unmöglich.

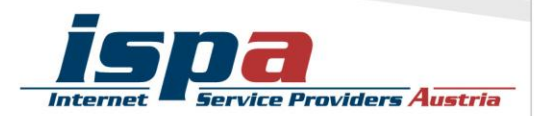

#### Software-Updates bei Windows-Tablets:

PC Einstellungen ändern – Update/Wiederherstellung – Wiederherstellung

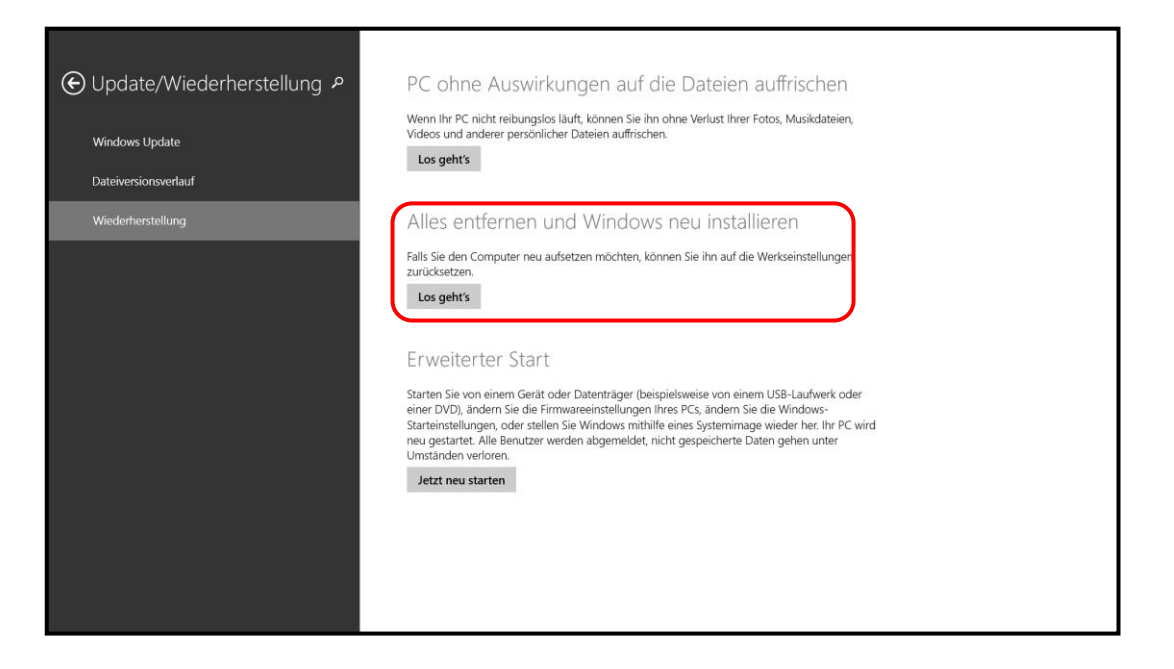

# **11. Tablet-Finder: finden oder sperren**

Die meisten Tablets bieten die Möglichkeit es bei Verlust oder Diebstahl zu orten, es sperren zu lassen oder sogar die Daten aus der Ferne zu löschen.

Bei Windows heißt diese Funktion "Mein Handy finden". Sie können Ihr Smartphone über Windowsphone.com anrufen, sperren, löschen oder auf einer Karte anzeigen lassen, sowie Anwendungen an das Gerät schicken. Hierzu muss die Funktion aktiviert sein und Sie benötigen Ihre Windows Live ID.

Es gilt aber bei dieser Funktion zwischen Privatsphäre und Sicherheit abzuwägen: möchten Sie solche Funktionen nutzen, müssen Sie das GPS-Tracking aktivieren.

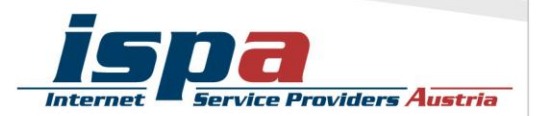

### Deaktivierung der GPS-Ortung bei Windows-Tablets:

PC Einstellungen ändern – Datenschutz - Position

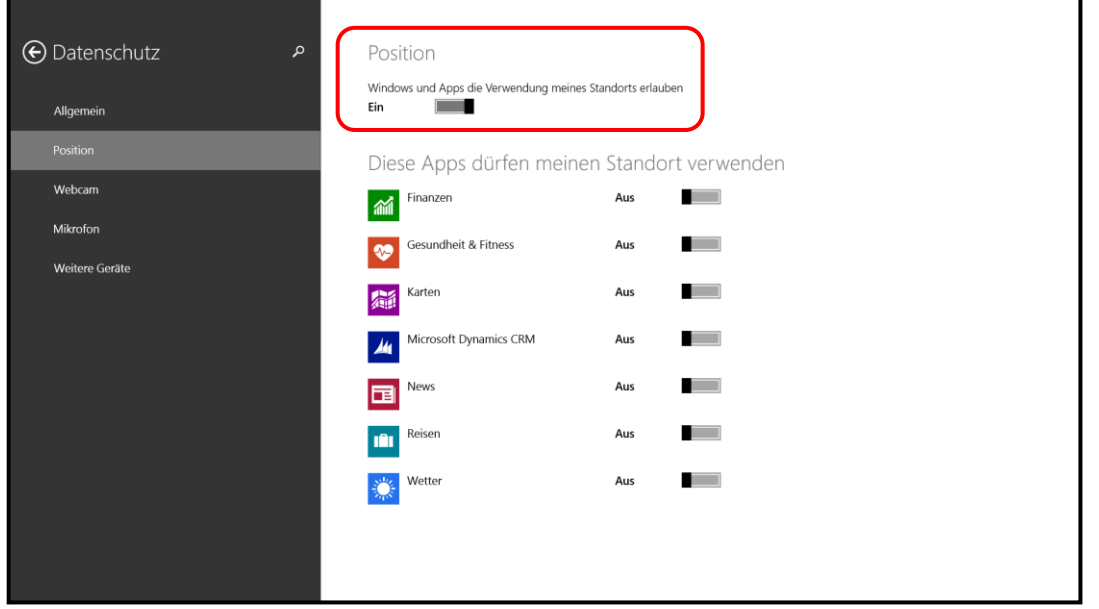

# **12. Das kindersichere Tablet**

Hat Ihr Tablet eine SIM-Karte eingesetzt, sollten Sie das Roaming deaktivieren und Mehrwertdienste sperren. Allenfalls empfiehlt es sich, die SIM-Karte zu entnehmen.

Ein weiterer Schritt um das Tablet kindersicher zu machen, ist die Deaktivierung der In-App-Käufe und ein kinderfreundlicher App-Filter, welcher Apps mit eindeutigen Inhalten gar nicht erst anzeigt. Eine weitere Möglichkeit besteht darin in einen 'sicheren' Surfmodus zu wechseln, sodass nicht jugendfreie Inhalte aus den Suchergebnissen gefiltert werden. In letzter Konsequenz können Sie auch das Internet deaktivieren und in den Flugmodus wechseln.

Mittlerweile gibt es auch zahlreiche Apps, die sich dem Thema Kindersicherheit widmen. Diese sind dann aber Endgerät-basiert und funktionieren primär über Sperren und Filter.

Bei Windows Tablets gibt es hierzu die Funktion "Family Safety". Hier können Sie ein eigenes Profil für kleine Userinnen und User einrichten, indem Sie genau festlegen, welche Programme, Videos und Fotos verfügbar sein sollen und welche nicht. Zudem können Sie Zeitlimits und –guthaben, als auch Sperr- und Ruhezeiten festlegen. Ist das Kinderkonto einmal eingerichtet, können Sie dieses individuell anpassen und nach Bedarf ein- und ausschalten.

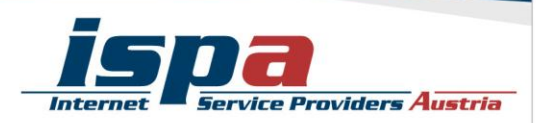

#### Kinderkonto einrichten:

PC Einstellungen ändern – Konten – Weitere Konten

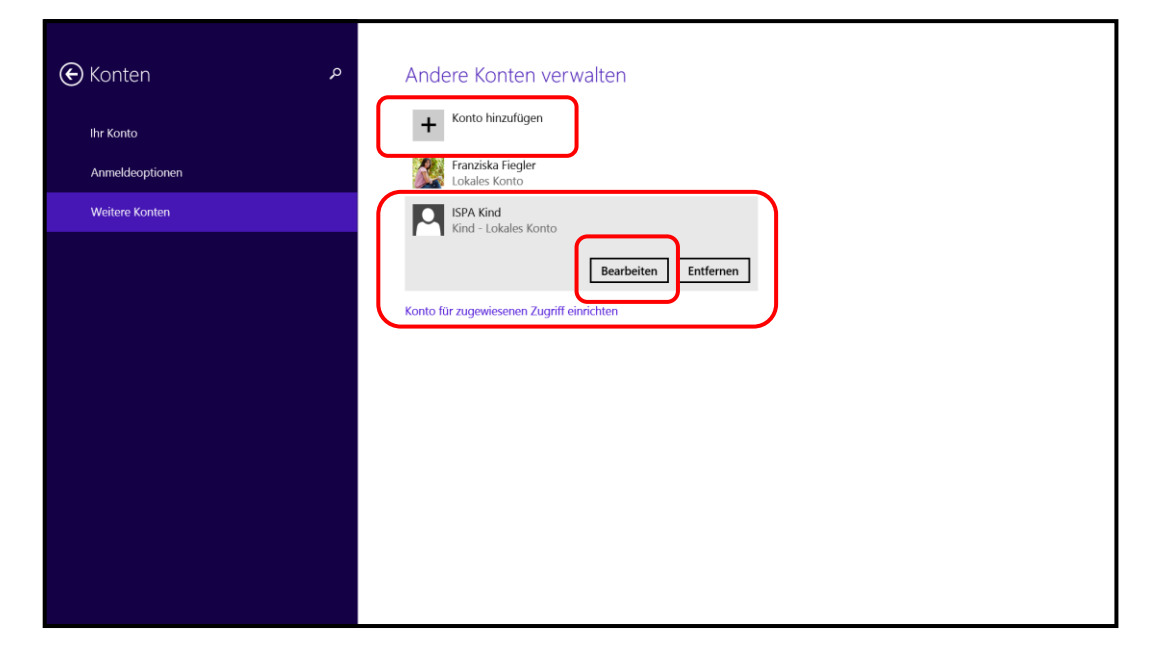

#### SafeSearch:

#### PC Einstellungen ändern – Suche - SafeSearch

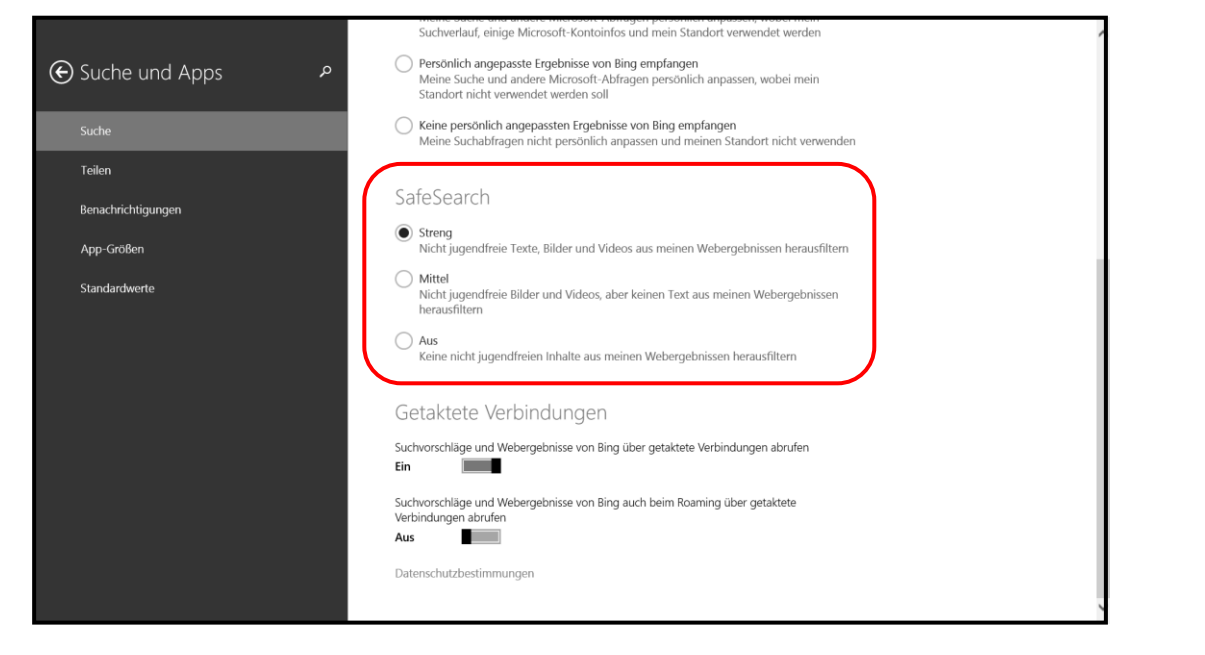

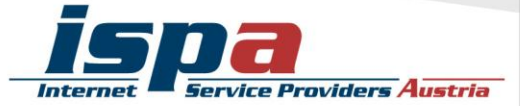